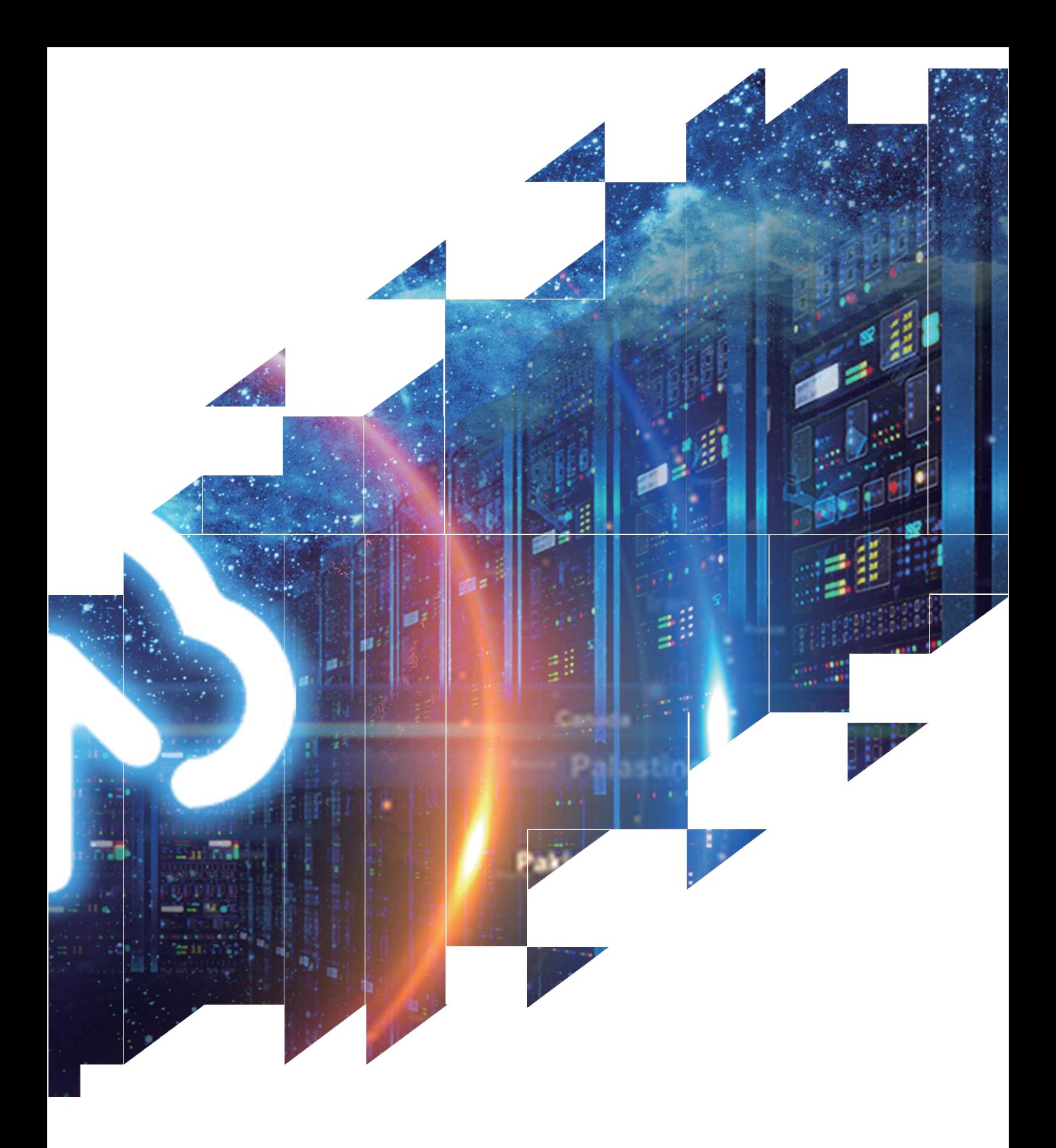

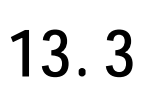

## DMPQ133AC 1

## 产品规格

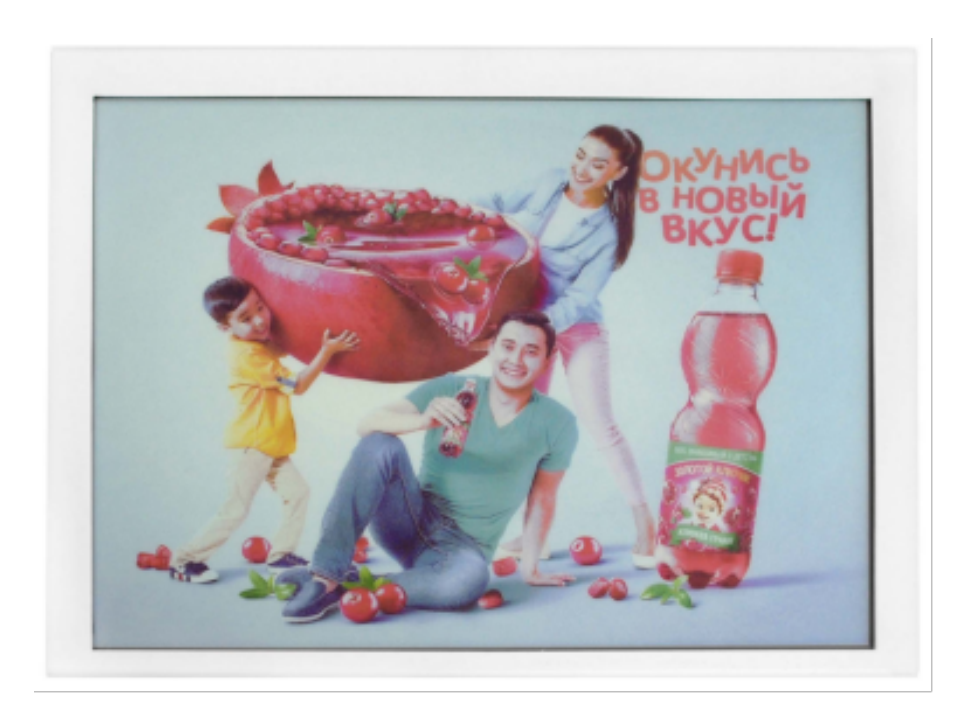

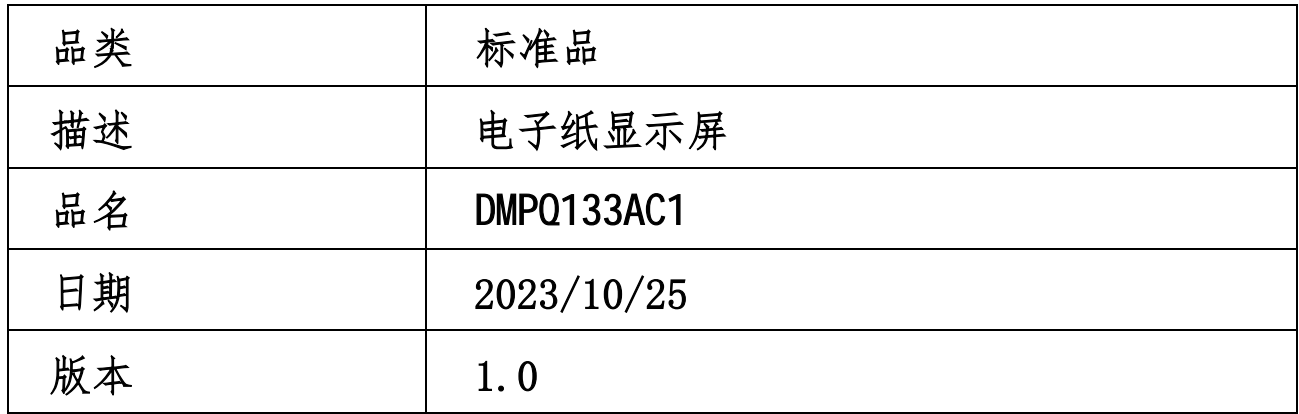

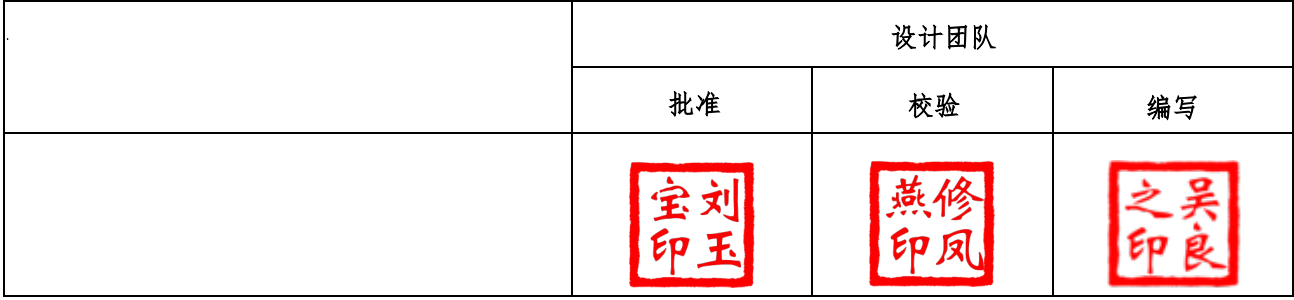

大连市甘井子区中华西路 18 号

电话:0411-84619565

网址: <https://www.eink-display.cn/>

目录

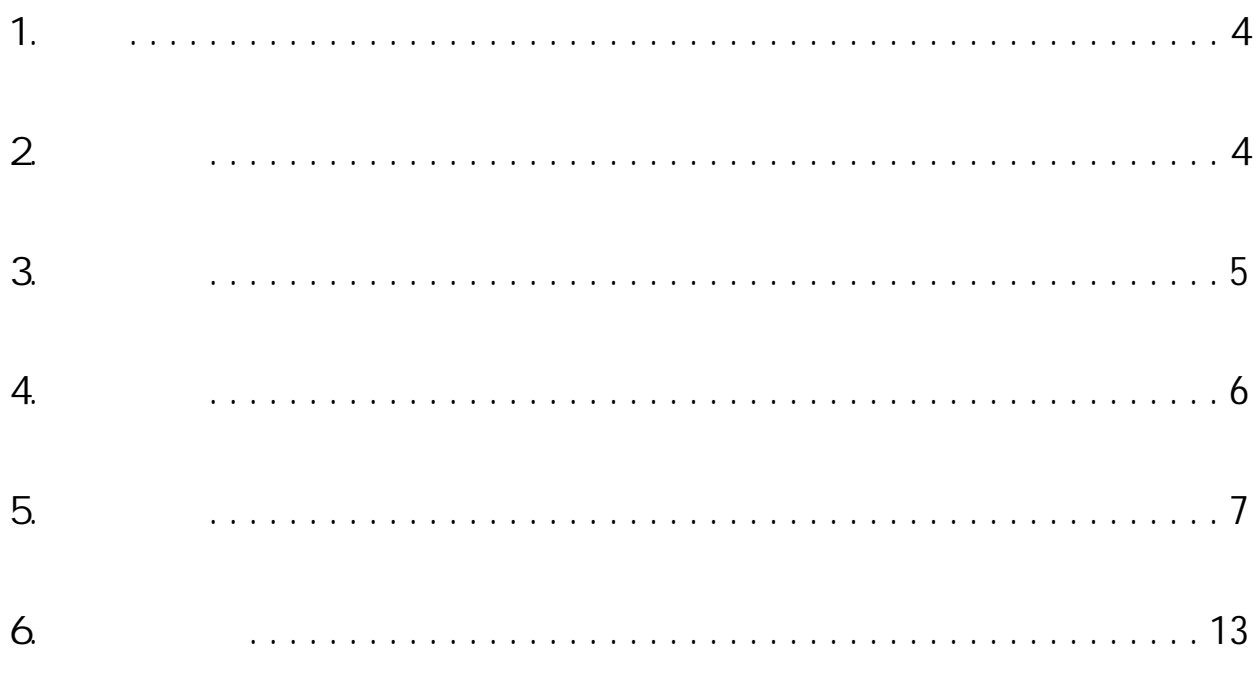

### 1. 概述

 13.3寸彩色电子纸显示器采用Eink 新的ACEP彩色电子纸显示技术, 屏绿色环 保、低功耗、视觉效果类似纸张,可在阳光下、、柔和不刺眼,是一款极具省电环 保概念的高科技产品。

<span id="page-3-0"></span>12 硬件参数

### 2. 产品

2.1. 基本功能

20s

Li nux

#### 2.2

产品尺寸: 13.3寸 1600x1200

 $+15-+35$ 

### 2.3. 主要特点

ACEP

170

### $2.4.$

## 3. 产品参数

<span id="page-4-0"></span>12 硬件参数

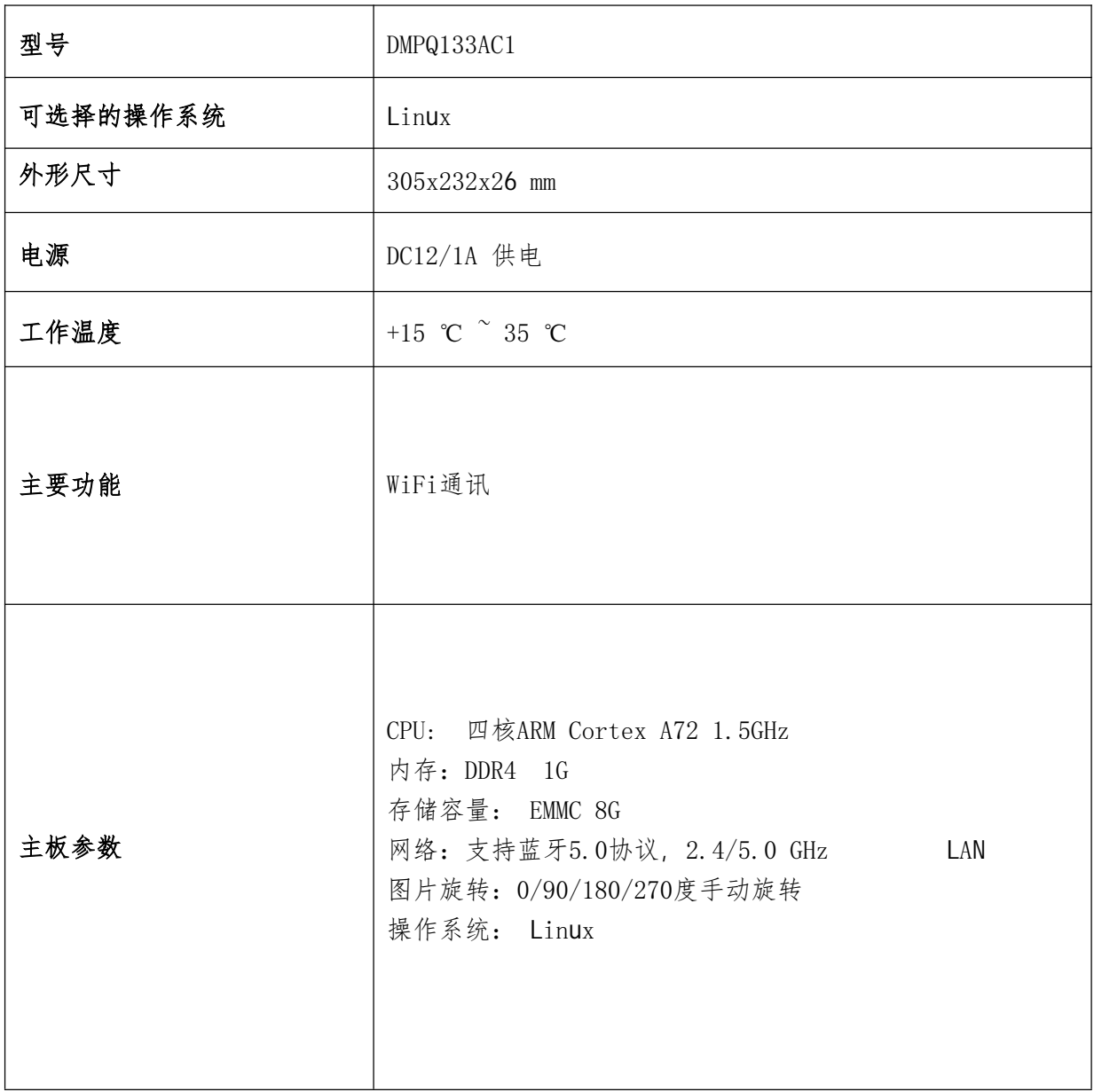

<span id="page-5-0"></span>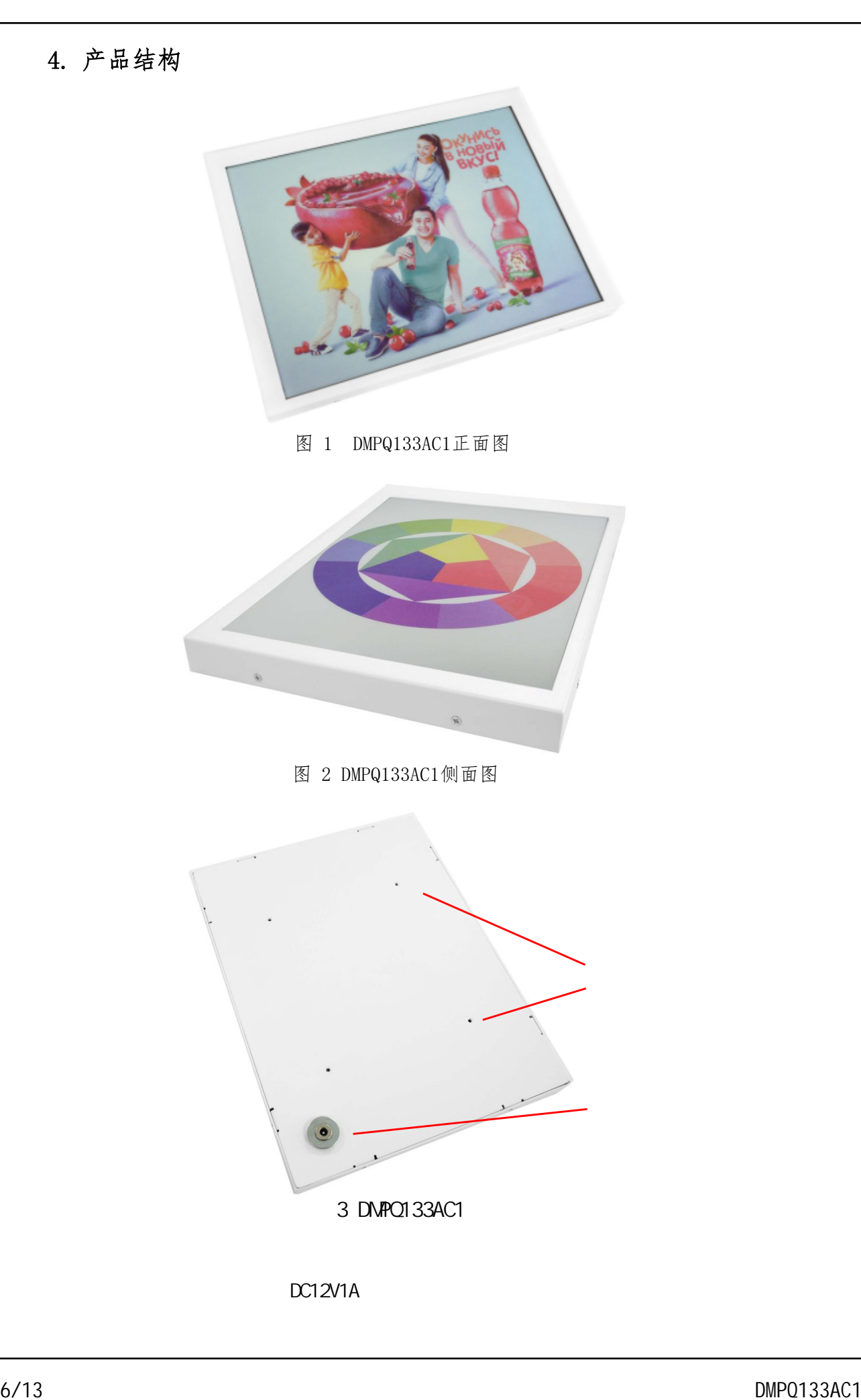

 $DC12V1A$ 

<span id="page-6-0"></span>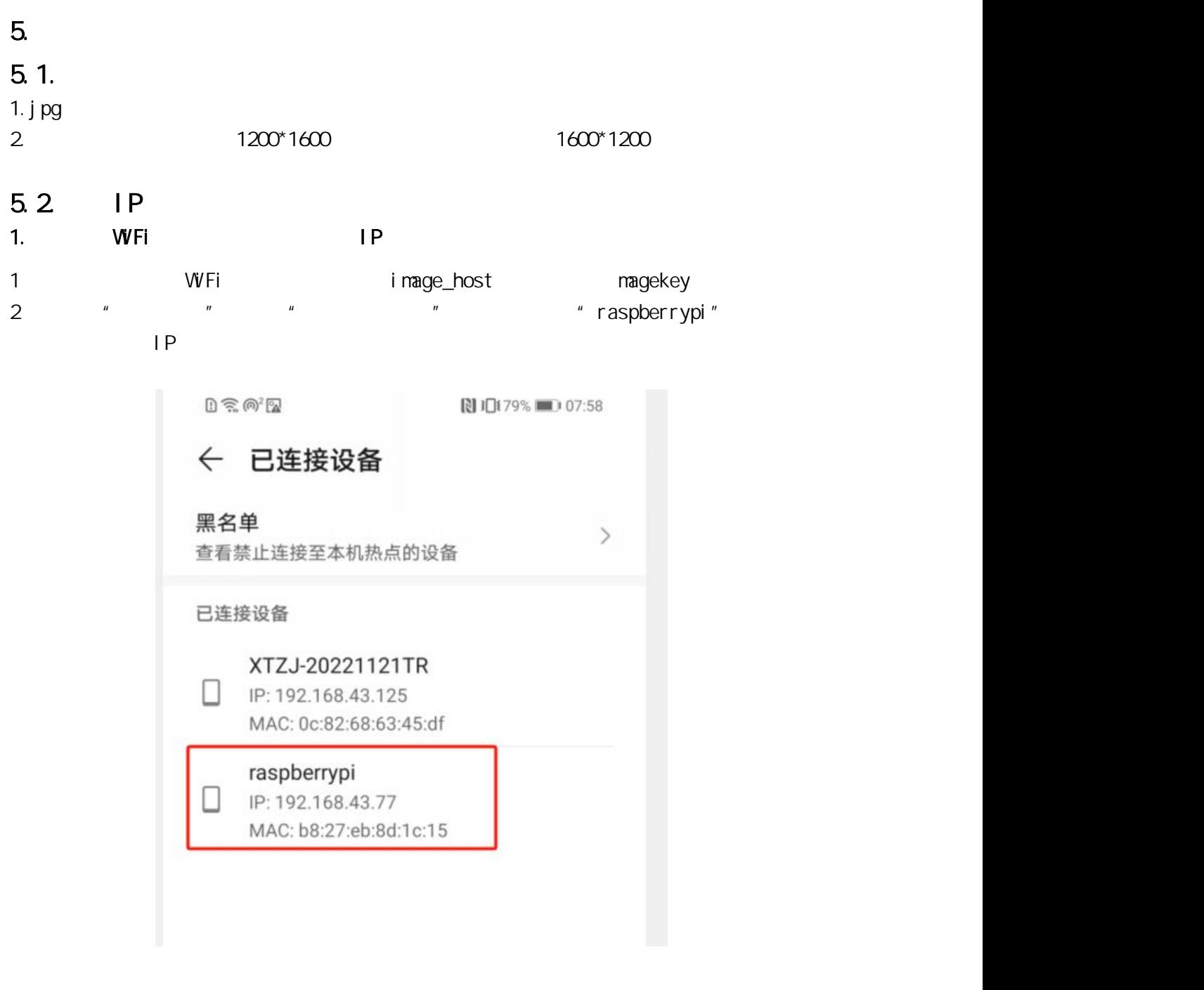

2. AdvancedIPScanner IP 1)设置网段,一般是192.168.43.1-192.168.43.254

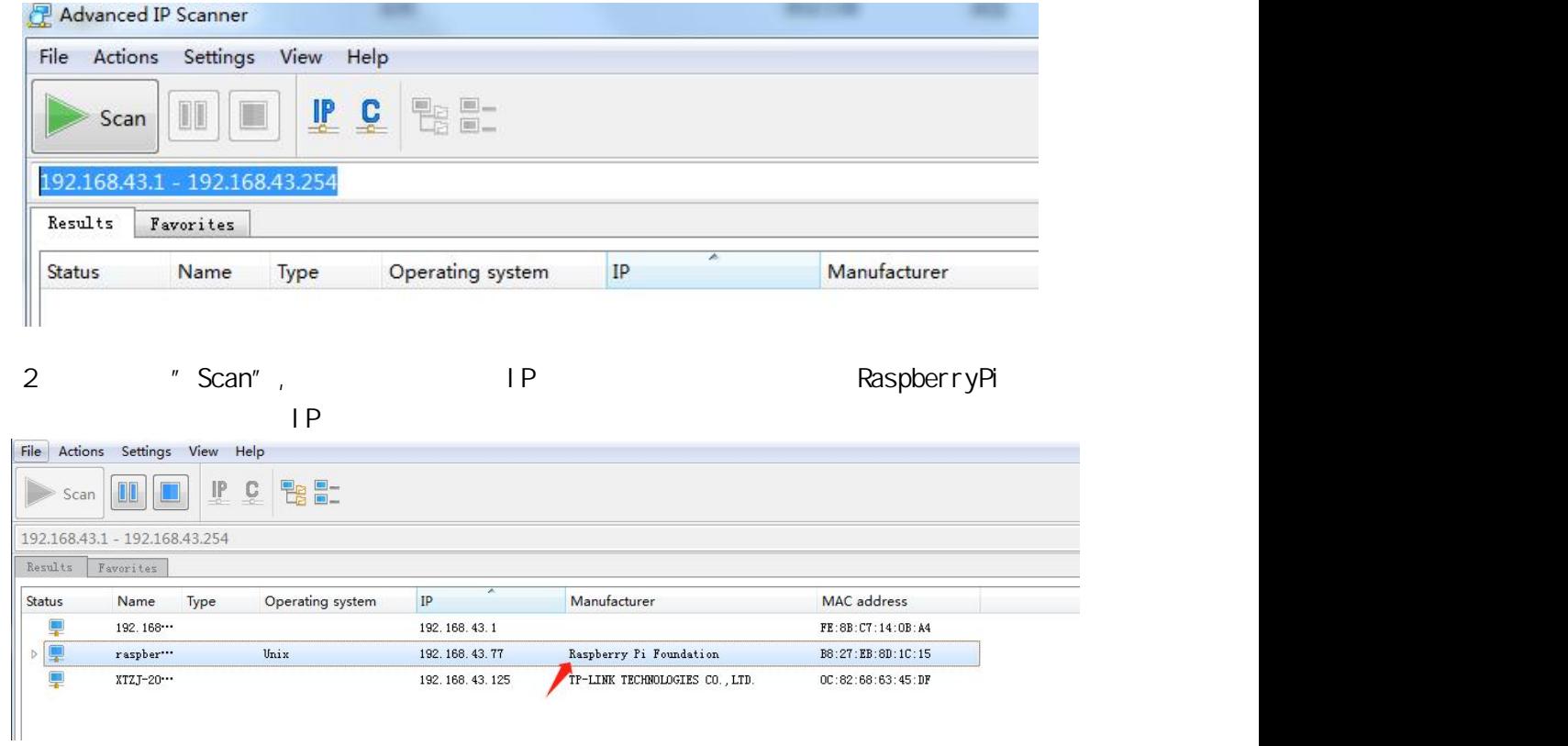

## $5.3$

FTP>home>pi

# >Desktop>image\_library 1  $\sum_{n=1}^{\infty}$  base. apk"  $\sum_{n=1}^{\infty}$  base.apk 2)点击"远程存储"按钮 3 " " + 添加远程存储 添加远程存储 p 局部网络 D SMB  $\blacksquare$  FTP **SFTP** 4) "FTP"  $\Box$  FILESRAY FTP 5) The Research of the IP state pieces and in the pieces of the pieces and in the pieces of the pieces and in the pieces of the pieces of the pieces of the pieces of the pieces of the pieces of the pieces of the pieces of

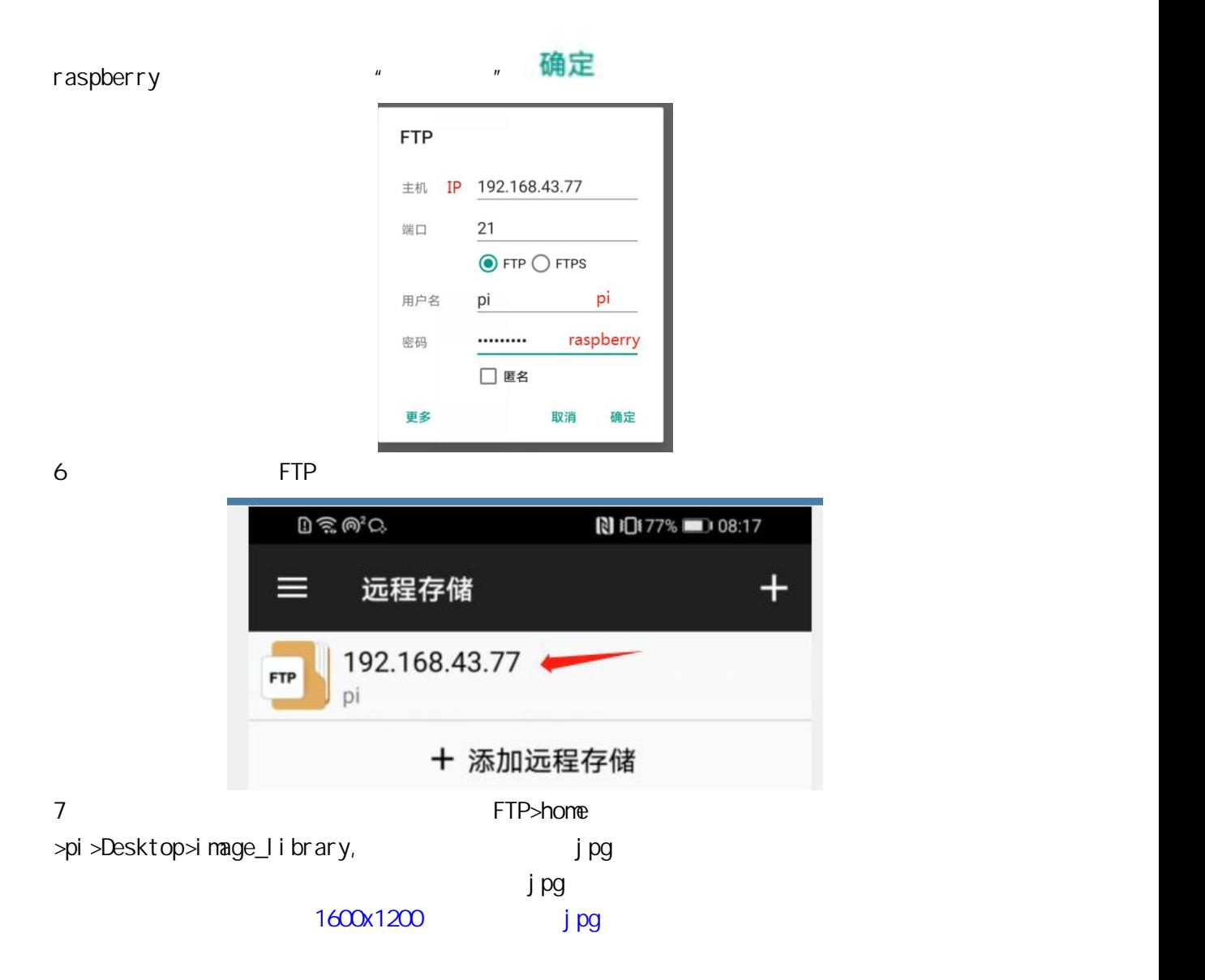

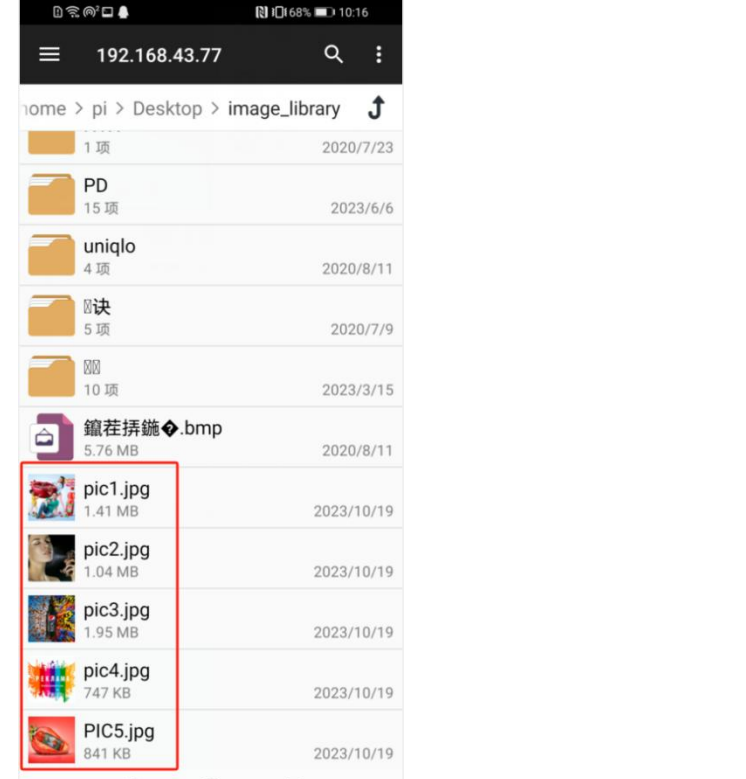

## $5.4.$

PUTTY **EXECUTE A REPORT OF A REPORT OF A REPORT OF A REPORT OF A REPORT OF A REPORT OF A REPORT OF A REPORT OF A REPORT OF A REPORT OF A REPORT OF A REPORT OF A REPORT OF A REPORT OF A REPORT OF A REPORT OF A REPORT OF A R** 

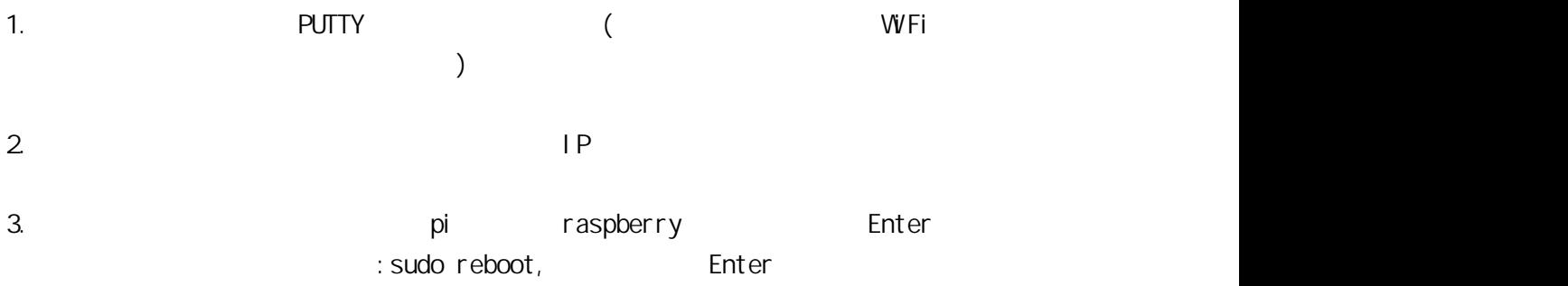

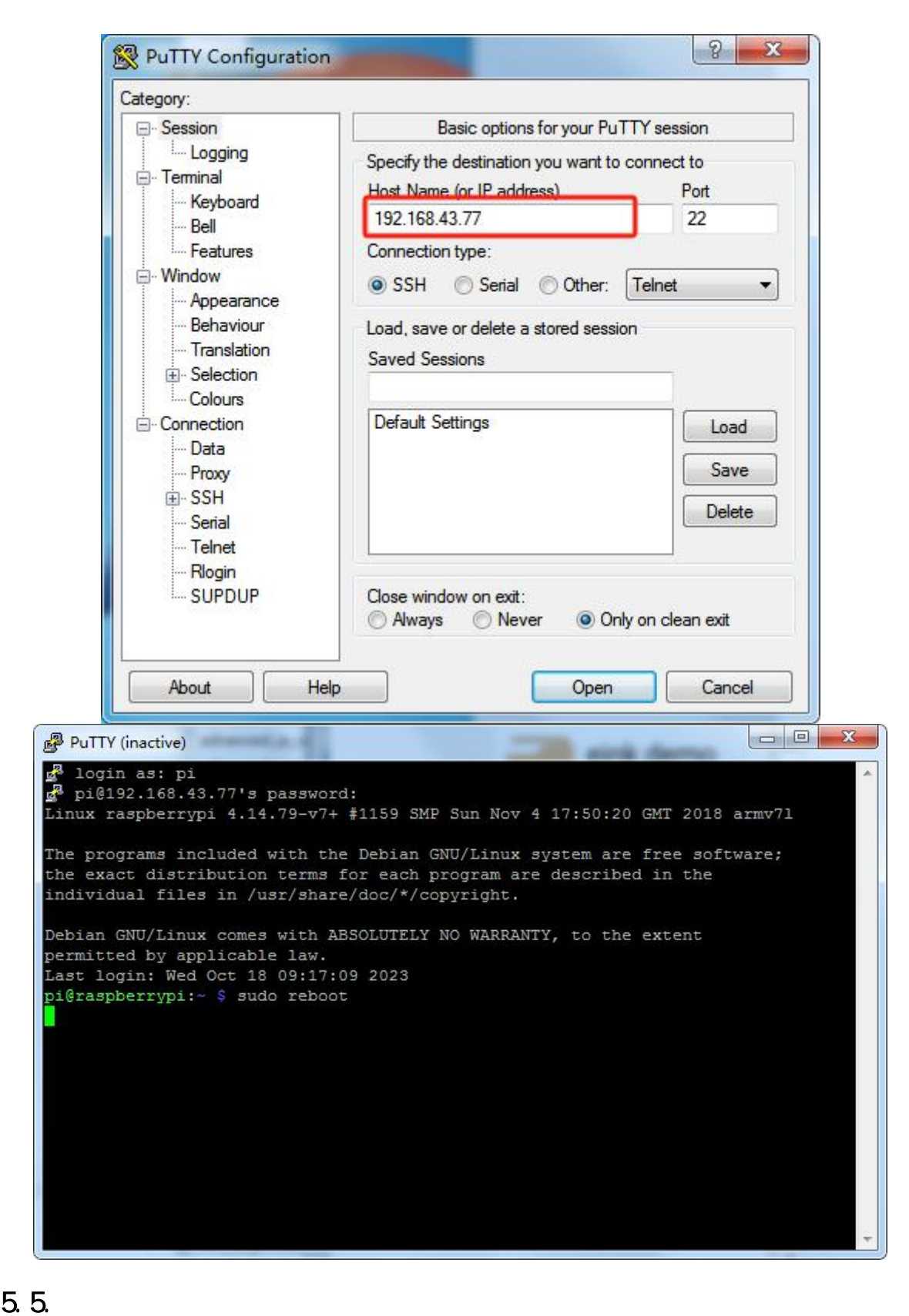

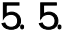

5.6

1.打开手机安装好的"文件管理器"软件,然后通过"远程存储"进入home/ pi/Desktop/acep\_Linux\_USB, config.txt

12 硬件参数

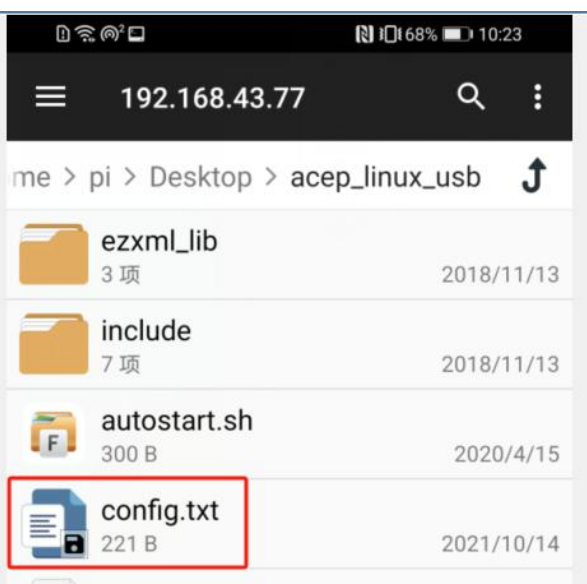

2. config.txt dwell\_time=15 5.4

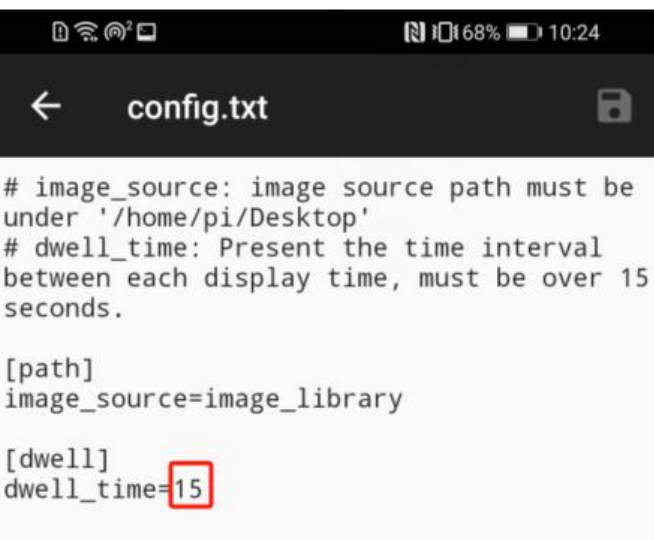

 $\epsilon$  $6.1$ 

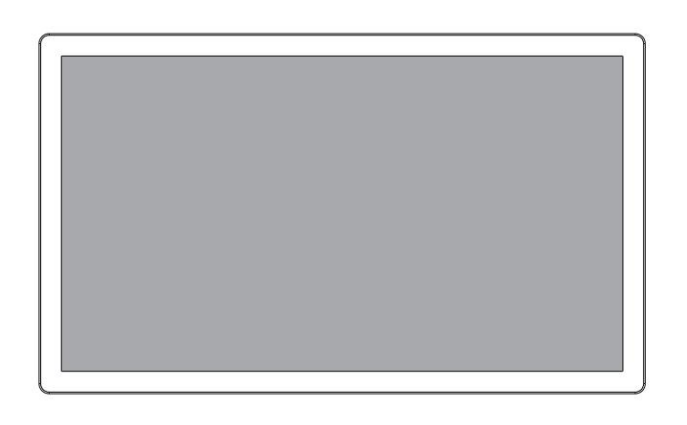

<span id="page-12-0"></span>12 硬件参数

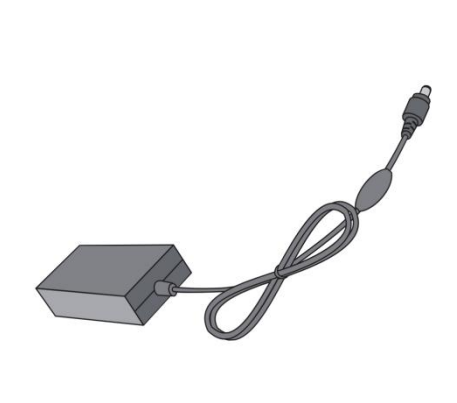

## $6.2$

1.  $\blacksquare$ 

## 2.  $3000$